# **Aperçu général**

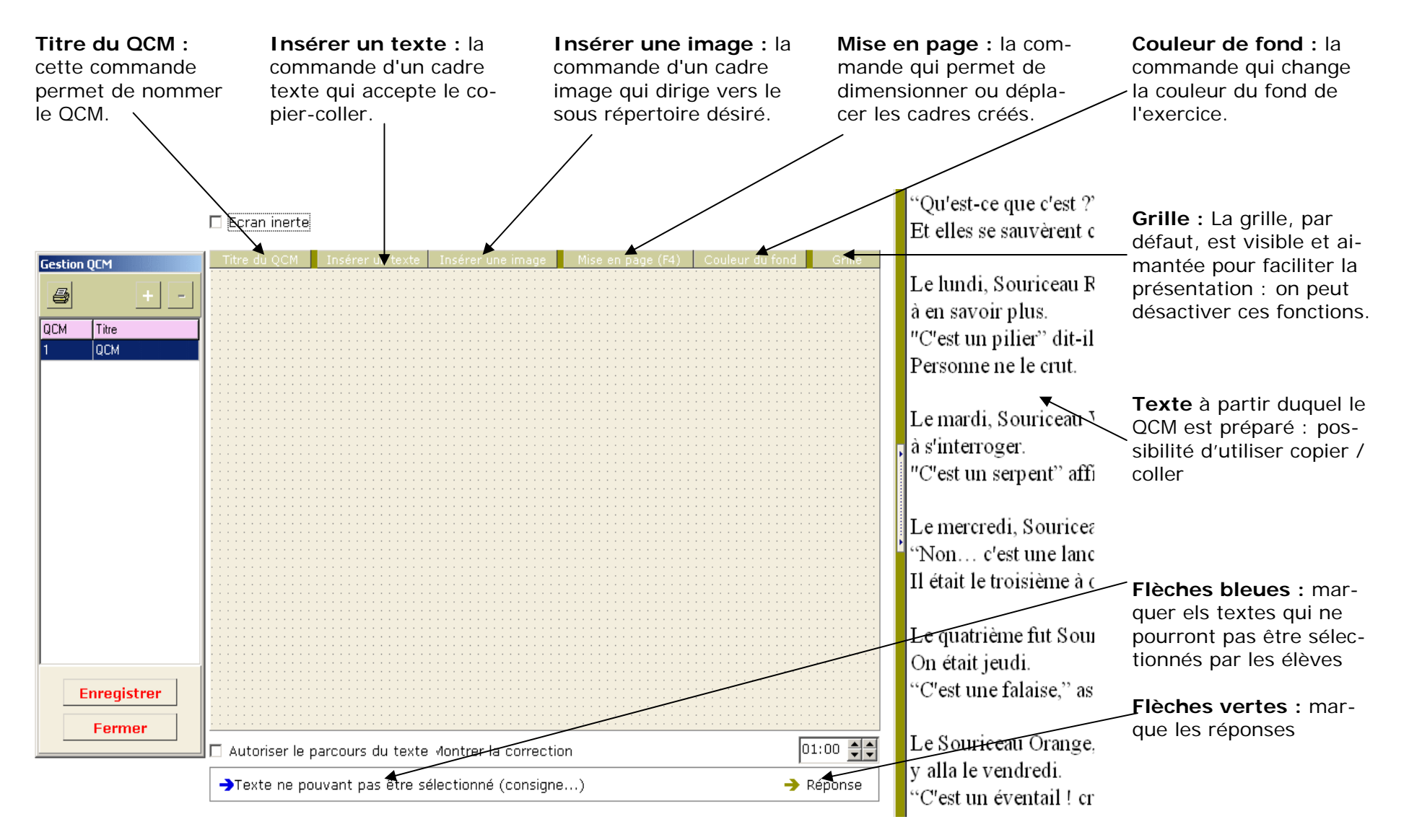

# **A—nommer un QCM**

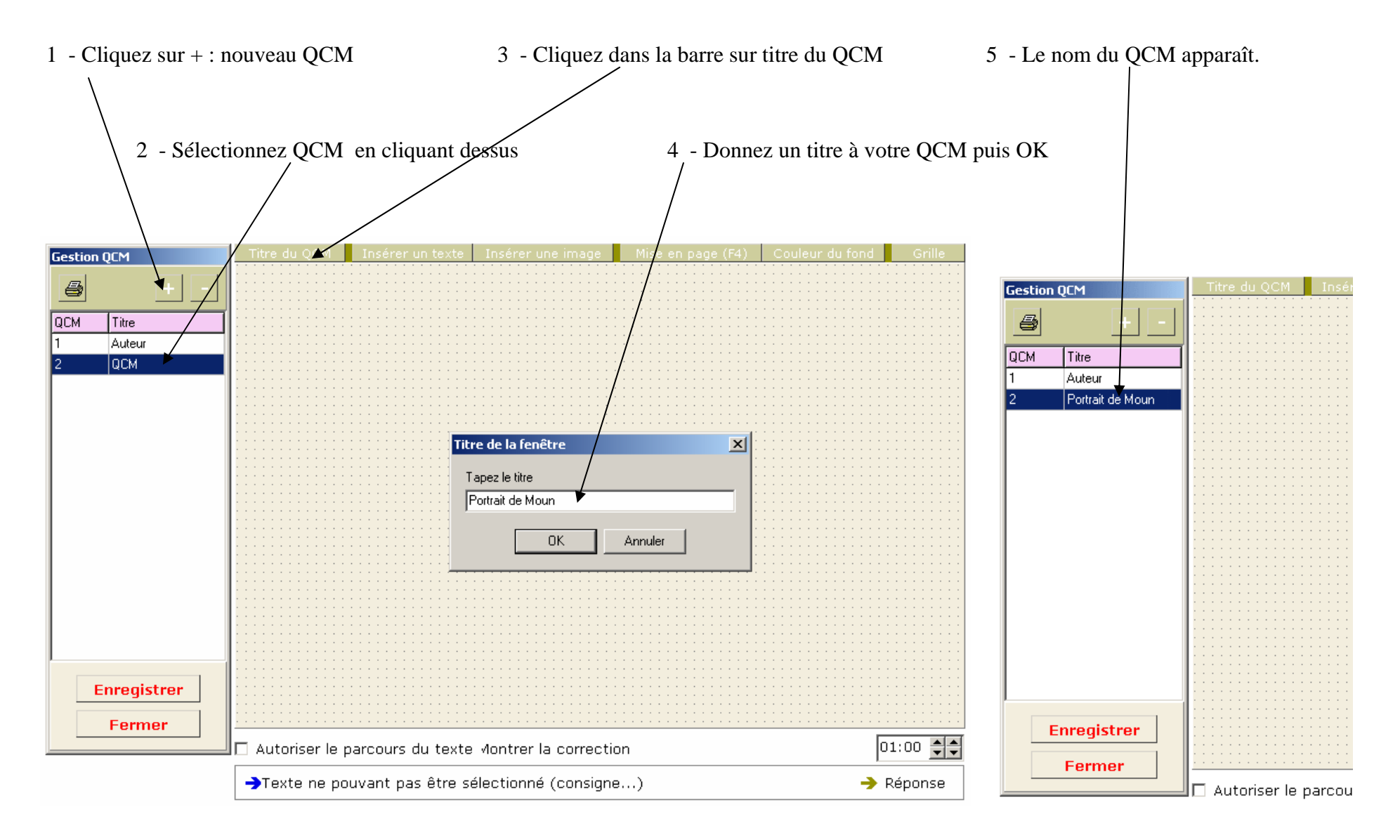

## **B—insérer un texte**

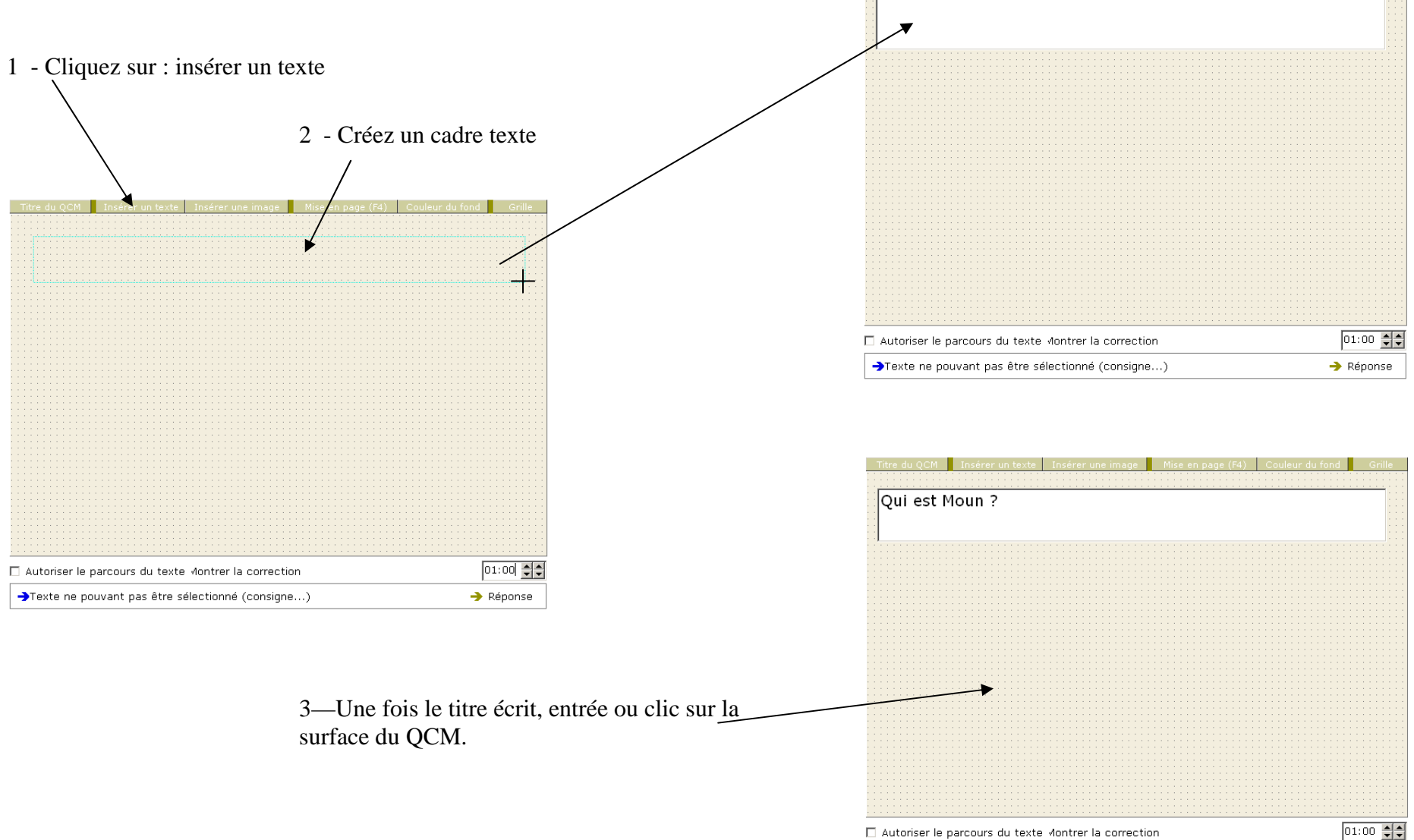

Insérer une image  $\overline{\phantom{a}}$  Mise en nage (F4)  $\overline{\phantom{a}}$ 

>Texte ne pouvant pas être sélectionné (consigne...)

 $\rightarrow$  Réponse

# **C—insérer une image**

1 - Cliquez sur : insérez une image et créer un cadre

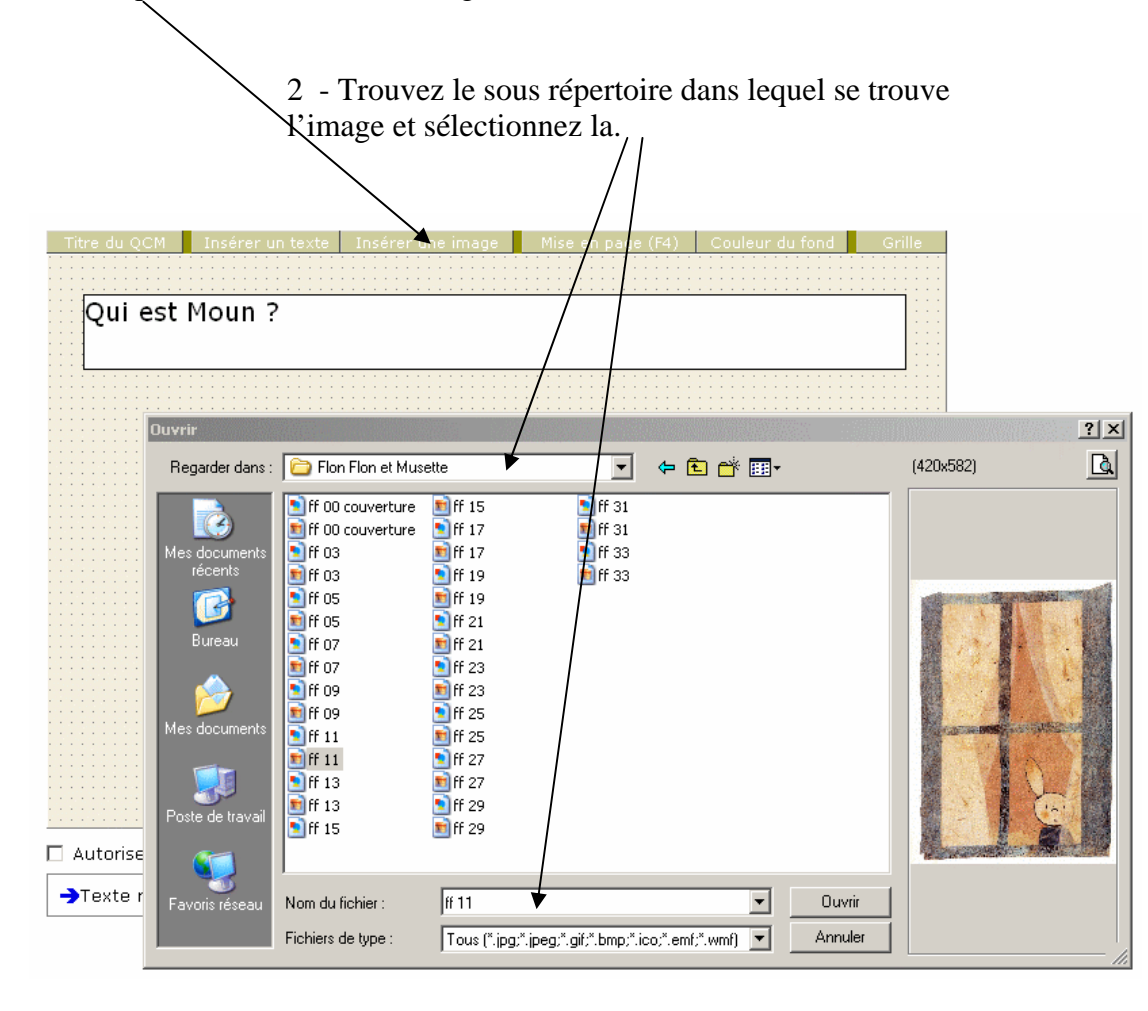

#### 3 - Recommencer à partir de 1

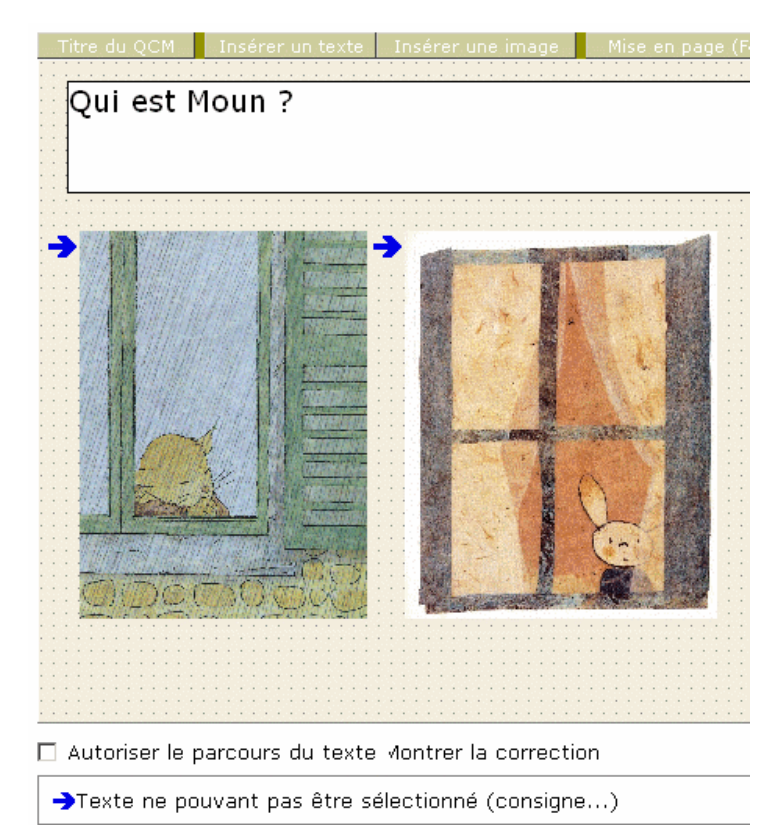

### **D—Sélectionner**

1 - Fonctionnement : se placer sur un texte ou une image ; en appuyant sur le bouton gauche de la souris, apparaît une flèche verte, bleue ou pas de flèche.

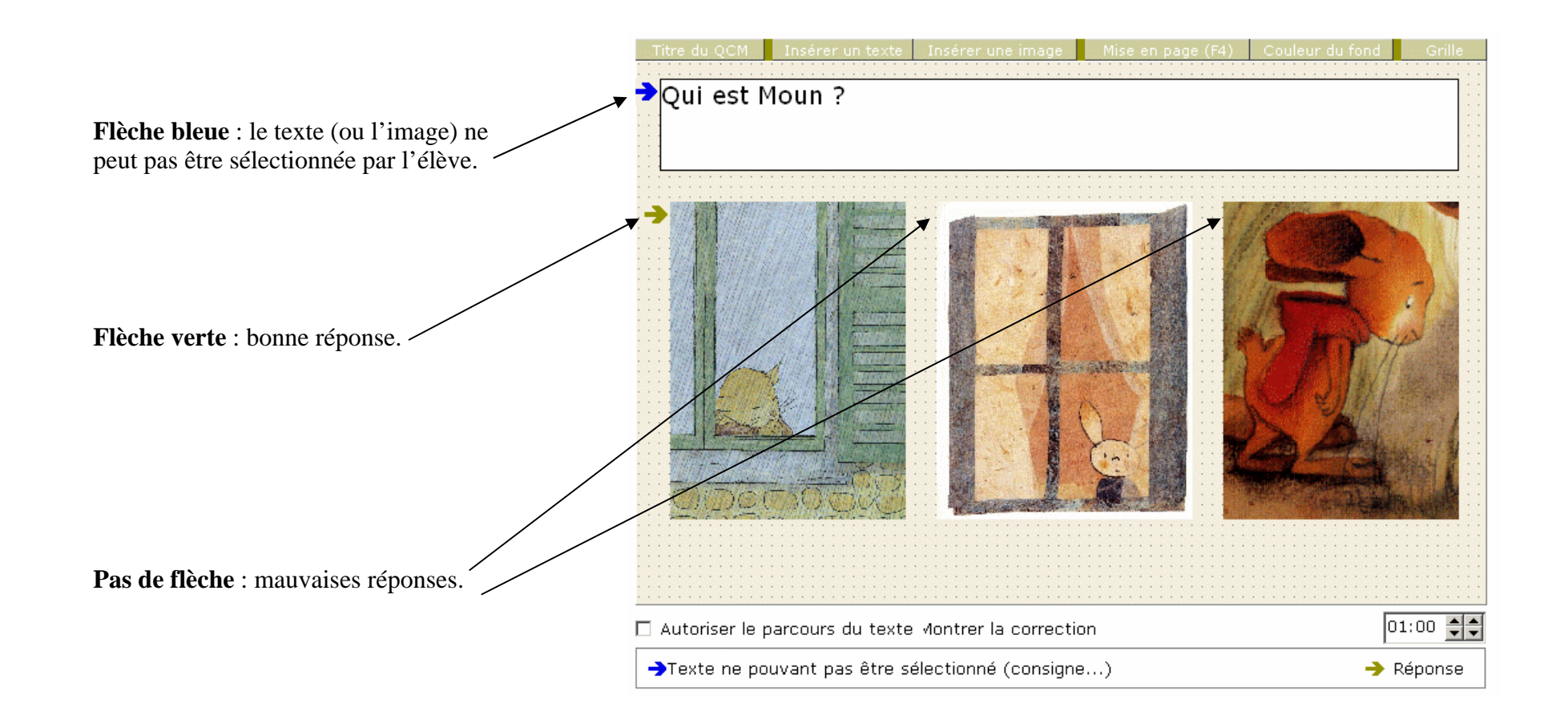

# **E—modifier un texte ou une image**

En étant sur le texte ou l'image, cliquez sur le bouton droit de la souris ; un menu apparaît. Sélectionnez l'action à effectuer.

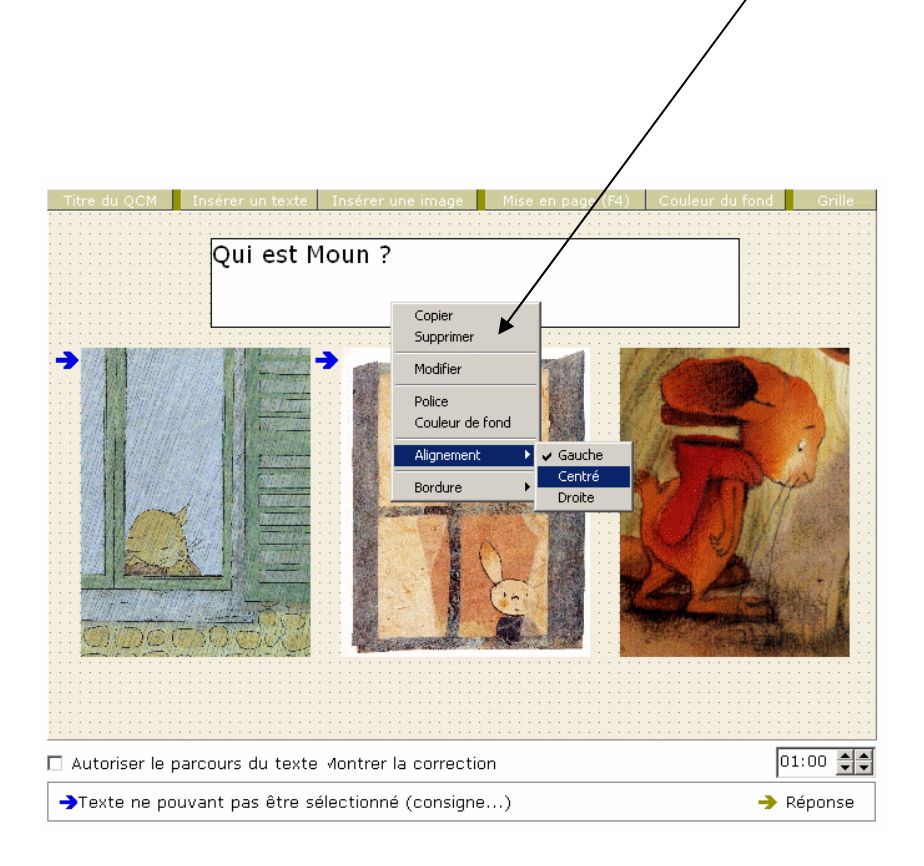

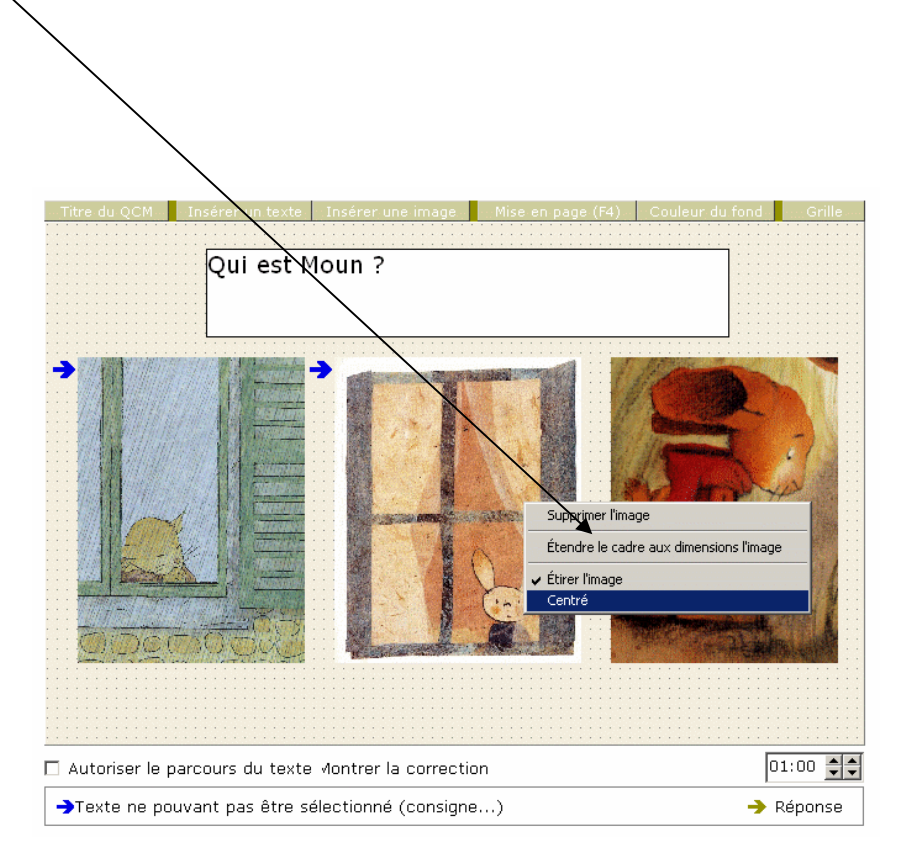

# **F—mise en page**

Le bouton mise en page fonctionne comme un interrupteur : cliquer dessus pour le sélectionner, cliquer dessus pour le désélectionner avant de passer à un autre bouton.

Sélectionner l'image ou la photo à déplacer ou redimensionner.

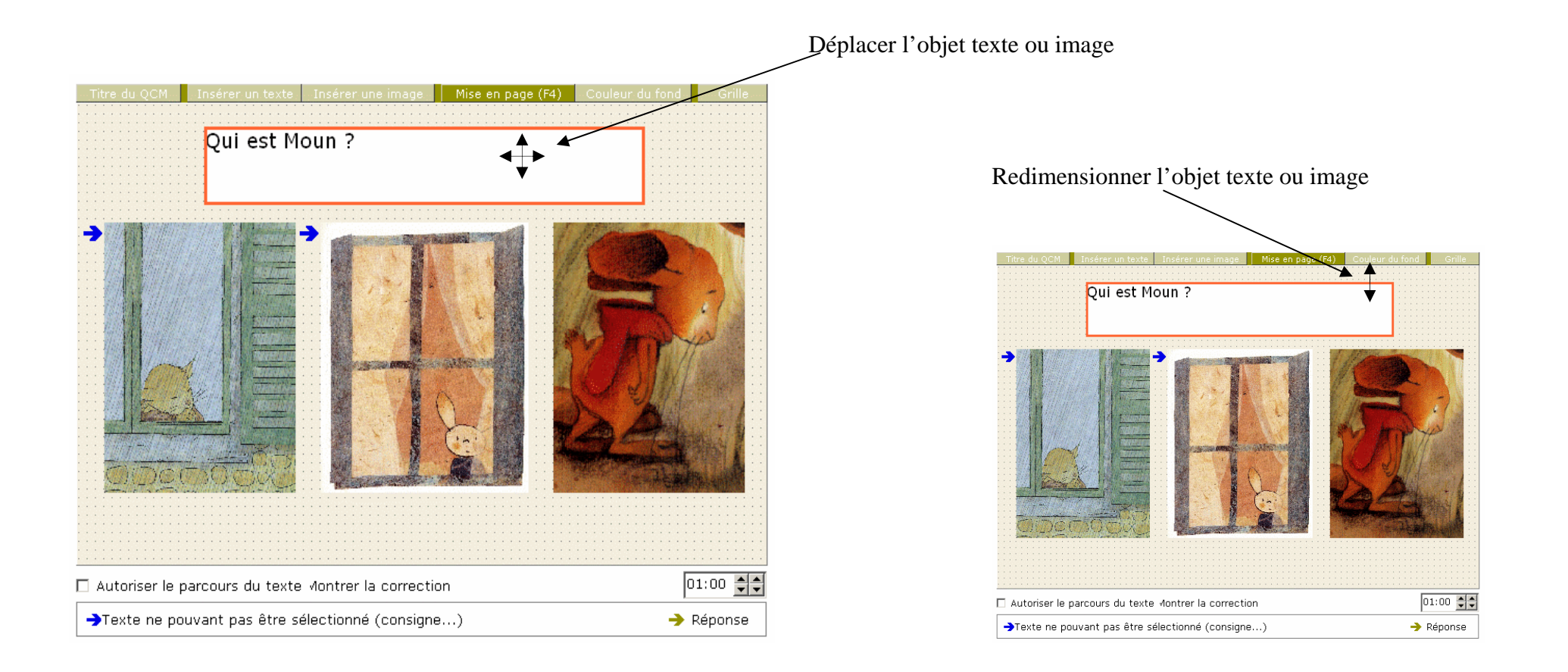

# **G—fond et grille.**

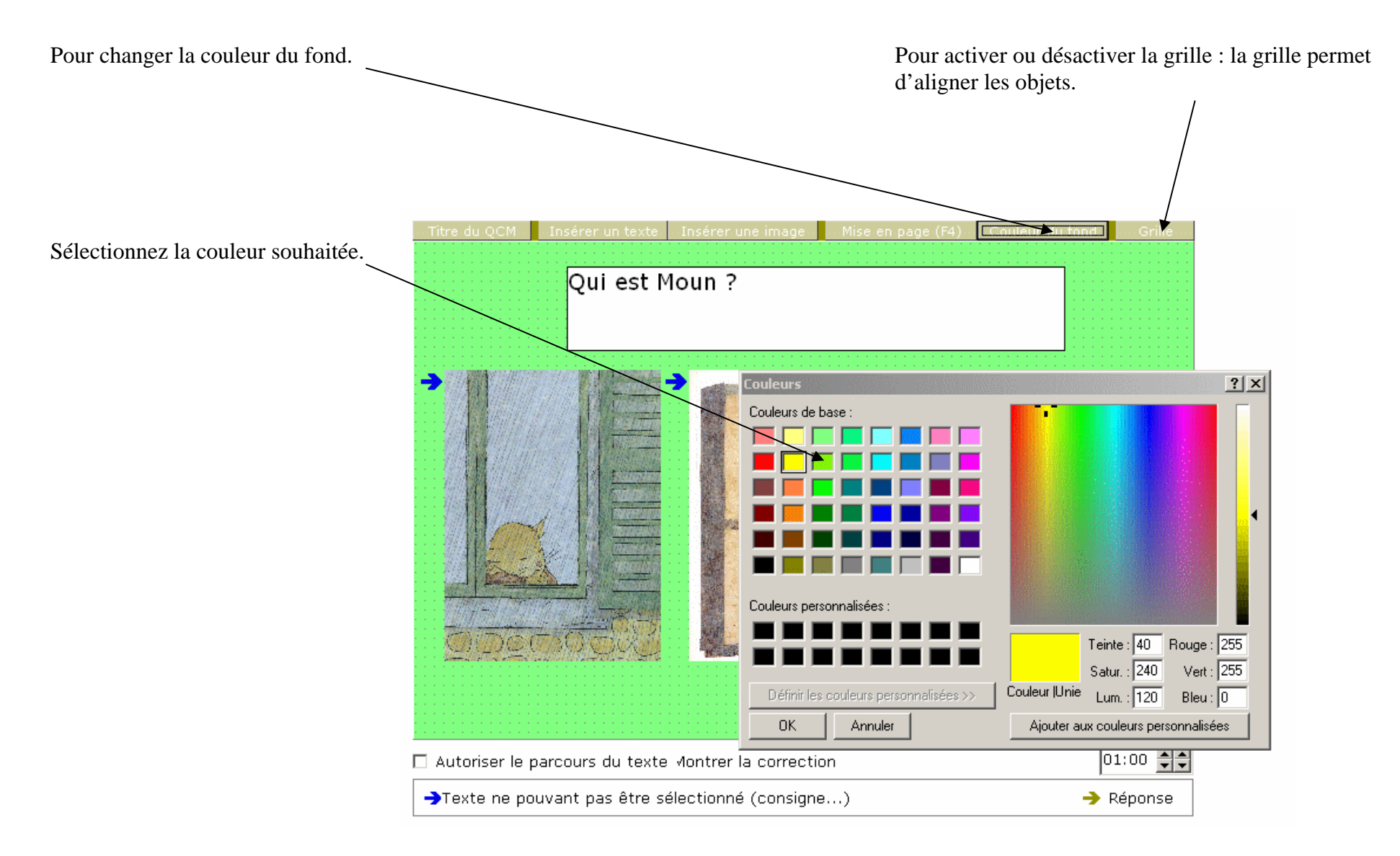